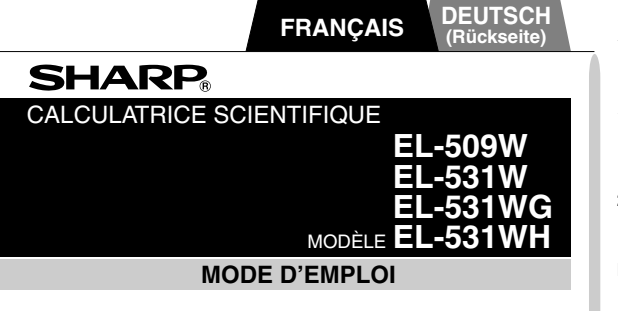

#### **INTRODUCTION**

Nous vous remercions de votre achat d'une calculatrice scientifique SHARP modèle EL-509W/531W/531WG/531WH.

En ce qui concerne les **exemples de calcul (y compris certaines formules et tableaux)**, reportez-vous au verso du mode d'emploi en anglais. **Pour l'utilisation, reportez-vous au numéro à la droite de chaque titre.**<br>Après avoir lu ce document, veuillez le conserver afin de pouvoir vous y reporter le moment venu.

Remarque: Quelques-uns des modèles décrits dans ce mode d'emploi sont susceptibles de ne pas être disponibles dans certains pays.

#### **Remarques sur l'utilisation**

- Ne transportez pas la calculatrice dans la poche arrière de votre pantalon, sous peine de la casser en vous asseyant. L'afficheur étant en verre, il est particulièrement fragile.
- Éloignez la calculatrice des sources de chaleur extrême comme sur le tableau de bord d'une voiture ou près d'un chauffage et évitez de la placer dans des environnements excessivement humides ou poussiéreux.
- Cet appareil n'étant pas étanche, il ne faut pas l'utiliser ou l'entreposer dans des endroits où il risquerait d'être mouillé, par exemple par de l'eau. La pluie, l'eau brumisée, l'humidité, le café, la vapeur, la transpiration, etc. sont à l'origine de dysfonctionnement.
- Nettoyez avec un chiffon doux et sec. N'utilisez pas de solvants, ni de chiffon mouillé.
- Évitez les chocs; manipulez la calculatrice avec soin.
- Ne jetez jamais les piles dans le feu.
- Gardez les piles hors de portée des enfants.
- Ce produit, y compris les accessoires, peut varier suite à une amélioration sans préavis.

#### **AVIS**

- SHARP recommande fortement de garder de façon permanente et séparée une trace écrite de toutes les données importantes, car cellesci peuvent être perdues ou altérées dans pratiquement tous les produits à mémoire électronique dans certaines circonstances. SHARP n'assumera donc aucune responsabilité pour les données perdues ou bien rendues inutilisables que ce soit à la suite d'une mauvaise utilisation, de réparations, vices, remplacement des piles, utilisation après expiration de la durée de vie spécifiée de la pile ou toute autre cause.
- SHARP ne sera pas tenu responsable de tout dommage matériel ou économique imprévu ou consécutif à la mauvaise utilisation et/ou au mauvais fonctionnement de cet appareil et de ses périphériques, à moins qu'une telle responsabilité ne soit reconnue par la loi.
- ♦ Appuyez sur le bouton RESET (au dos), avec la pointe d'un stylo à bille ou un objet identique, uniquement dans les cas suivants. N'utilisez pas un objet avec une pointe cassable ou affilée. Prenez note qu'une pression sur le bouton RESET effacera toutes les données stockées dans la mémoire.
	- Lors de la première utilisation
	- Après remplacement des piles
	- Pour effacer la mémoire entièrement Lorsqu'une anomalie survient et qu'aucune autre solution ne fonc-
- tionne.

Si un entretien est nécessaire à cette calculatrice, demandez seulement les services d'un fournisseur spécialisé SHARP, un service d'entretien agréé par SHARP ou un centre de réparation SHARP où cela est disponible.

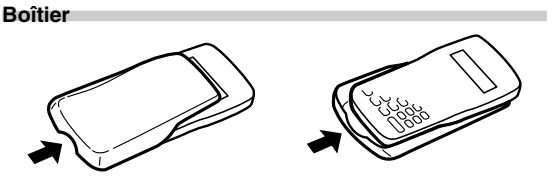

**AFFICHEUR**

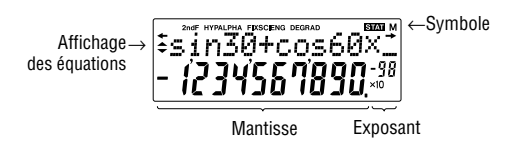

- Pendant le fonctionnement tous les symboles ne sont pas affichés en même temps.
- Certains symboles inactifs peuvent apparaître visibles si on regarde la calculatrice d'un angle éloigné.
- Seuls les symboles nécessaires à l'utilisation expliquée sont présentés dans l'affichage et les exemples de calcul de ce mode d'emploi.
- **/ :** Apparaît sur l'afficheur lorsque l'équation ou la réponse ne peut pas être donnée en un seul affichage. Appuyez sur les touches  $\overline{\blacktriangleleft}$  / $\overline{\blacktriangleright}$  pour lire la partie restante (cachée).
- **:** Indique que des données sont visibles en haut/bas de l'afficheur. Ces indications peuvent apparaître lorsque les données du menu,  $\left(\bigtriangledown\right)$  pour faire défiler en haut/bas la vue. rappel multi-ligne et statistiques sont affichés. Appuyez sur  $\Box$
- **2ndF** : Lorsque la touche (2ndF) a été pressée, cette indication s'affiche pour vous indiquer que les fonctions dont le nom est gravé en orange sont accessibles.
- **HYP** : Lorsque la touche (hyp) a été pressée, cette indication s'affiche pour vous signaler que les fonctions hyperboliques sont accessibles. Si vous employez la combinaison (2ndF) archyp), les indications "**2ndF HYP**" s'affichent pour vous signaler que les fonctions hyperboliques inverses sont accessibles.
- **ALPHA**: Indique que (ALPHA) (STAT VAR), (STO) ou (RCL) ont été pressées et que vous pouvez entrer (rappeler) le contenu de la mémoire et rappeler les statistiques.
- **FIX/SCI/ENG:** Indique la notation employée pour afficher une valeur et change par le menu SET UP.
- **DEG/RAD/GRAD:** Indique l'unité angulaire choisie et change à chaque fois que **DRG** est pressée.
- **STAT :** Apparaît lorsque le mode statistique est sélectionné.
- **M :** Un nombre est sauvegardé dans la mémoire indépendante.

#### **AVANT D'UTILISER CETTE CALCULATRICE**

**Représentation des touches dans ce mode d'emploi** Dans ce mode d'emploi, la représentation des touches est décrite de la manière suivante:

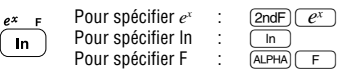

Pour utiliser les fonctions gravées en orange sur les touches, vous devez d'abord presser la touche  $(2ndF)$ , avant la touche de fonction. Lorsque vous sélectionnez la mémoire, appuyez d'abord sur K. Les nombres pour l'entrée de valeur ne sont pas représentés comme les touches mais comme des nombres ordinaires.

#### **Mise sous tension et hors tension**

Appuyez sur la touche  $\overline{[ow/c]}$  pour mettre la calculatrice sous tension et employez la combinaison (2ndF) (OFF) pour la mettre hors tension.

### **Effacement de l'entrée et des mémoires**

Les méthodes d'effacement sont décrites dans le tableau qui suit:

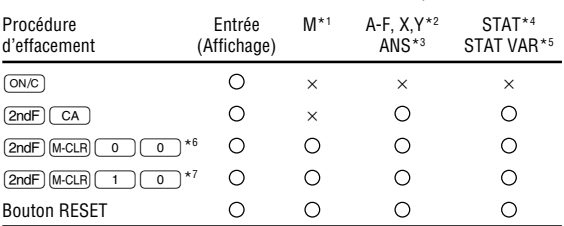

O: Efface  $\times$ : Garde en mémoire

- \*1 Mémoire indépendante M.
- \*2 Mémoires temporaire A-F, X et Y.
- \*3 Mémoire de la dernière donnée entrée.
- 
- 
- \*<sup>4</sup> Données statistiques (données entrées).<br><sup>\*5</sup> *x*, *sx*, σ*x*, *n, Σx, Σx<sup>2</sup>, ȳ, sy, σy, Σy, Σy², Σxy, r, a, b, c.<br>\*<sup>6</sup> Toutes les variables sont effacées. Voir 'À propos de la touche effacement* de la mémoire' pour plus de détails.
- Cette combinaison de touches fonctionne de la même manière que le bouton RESET. Voir 'À propos de la touche effacement de la mémoire' pour plus de détails

#### **[À propos de la touche effacement de la mémoire]** Appuyez sur (2ndF) M-CLR) pour afficher le menu.

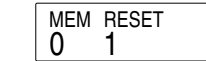

- Pour effacer toutes les variables (M, A-F, X, Y, ANS, STAT VAR), appuyez sur 00 ou 0®. • Pour réinitialiser (RESET) la calculatrice, appuyez sur 10 ou
- $1$   $\sqrt{ENT}$ . L'opération de réinitialisation (RESET) effacera toutes les données stoc-

kées en mémoire et ramènera la calculatrice aux réglages par défaut.

#### **Entrée et correction d'une équation**

#### **[Touches curseur]**

- Appuyez sur (◀) ou (▶) pour déplacer le curseur. Vous pouvez<br>également revenir à l'équation après avoir obtenu une réponse en appuyant sur  $\sum (\bullet)$ . Voir le paragraphe suivant pour l'utilisation des tou-
- ches (A) et (V).<br>Dans le menu SET UP et en d'autres emplacements, utilisez la touche • ® < ou > pour déplacer le curseur clignotant, puis appuyez sur (touche =). Si vous avez besoin de faire défiler en haut/bas la vue, utilisez la touche  $\sum$  ou  $\neg$ .

### **[Mode d'insertion et mode de réécriture dans l'affichage équation]**

• Cette calculatrice offre deux modes d'édition: le mode d'insertion (par défaut) et le mode de réécriture. Une pression sur  $(2ndF)(NS)$  commute entre les deux modes. Un curseur triangulaire indique qu'une entrée sera insérée à l'endroit du curseur, tandis qu'un curseur rectangulaire indique la réécriture des données existantes à chaque nouvelle entrée.

- Pour insérer un nombre en mode d'insertion, déplacez le curseur immédiatement après l'endroit où vous souhaitez insérer, puis entrez le nombre. En mode de réécriture, les données sous le curseur seront réécrites par le nombre saisi.
- Ce paramètre de mode sera maintenu jusqu'à la prochaine réinitialisation (RESET).

#### **[Touche d'effacement]**

• Pour effacer un nombre/fonction, déplacez le curseur sur le nombre/fonction que vous souhaitez effacer, puis appuyez sur (<u>DEL)</u>. Si le curseur est<br>situé à l'extrémité droite d'une équation, la touche (DEL) fonctionnera comme une touche de retour arrière.

#### **Fonction de rappel multi-ligne** - 11 -

Cette calculatrice est équipée d'une fonction qui rappelle les équations précédentes en mode normal. Les équations incluent aussi les instructions de<br>fin de calculs telles que "=" et un maximum de 142 caractères peut être mis<br>en mémoire. Lorsque la mémoire est pleine, les équations sauvegardées supprimées dans l'ordre chronologique inverse à partir de la plus ancienne. Si vous pressez  $\Box$ , l'équation précédente ainsi que le résultat apparaîtront à l'écran. Si vous appuyez plusieurs fois sur la touche  $(\blacksquare)$ , les équations d'avant seront affichées (après être revenu à l'équation précédente, appuyez sur la touche  $\blacktriangledown$  pour visualiser les équations, dans l'ordre). De plus, vous pouvez utiliser la combinaison (<u>2ndF) ( •</u> ) pour passer directement à<br>l'équation la plus ancienne.

- Pour éditer une équation après l'avoir rappelée, appuyez sur (  $\blacktriangleright$  ) (  $\blacktriangleleft$  )).<br>• Pour éditer l'équation affichée, appuyez sur (  $\blacktriangleright$  ) (  $\blacktriangleleft$  )) juste après
- avoir obtenu un résultat de calcul.
- La mémoire multi-ligne est effacée en suivant la procédure suivante: (2ndF)  $\overline{(CA)}$ , (2ndF)  $\overline{OFF}$  (en incluant la fonction de Mise Hors Tension Automatique), changement de mode, effacement de la mémoire<br>((<u>2ndF)(M·CLR</u>)), RESET, (2<u>ndF)(<sup>mwoou</sup>), (ALPHA)</u> ((RCL)) (ANS), Calculs avec<br>constantes, calculs à la chaîne, conversion des unités angulaires, changements de coordonnées, conversion en base N, sauvegarde de valeur numérique dans les mémoires temporaires et la mémoire indépendante et entrée/suppression de données statistiques.

#### **Niveaux de priorité dans le calcul**

Cette calculatrice effectue les différentes opérations d'un calcul en tenant compte des priorités suivantes:

 $\circled$  Fractions (1<sub>Г</sub>4, etc.)  $\circledcirc$  Les fonctions pour lesquelles l'argument précède<br>(x<sup>-1</sup>, x<sup>2</sup>, n!, etc.)  $\circledcirc$  Y<sup>x</sup>,  $\sqrt{\phantom{a}}$   $\circledcirc$  Multiplication d'une valeur en mémoire (2Y, etc.)  $\circ$  Les fonctions pour lesquelles l'argument suit (sin, cos, etc.)  $\circledast$  Multiplication d'une fonction (2sin30, etc.)  $\circledast$  nCr, nPr  $\circledast$  x,  $\overline{P}$  AND  $\overline{P}$  OR, XOR, XNOR  $\overline{P}$  =, M+, M-,  $\Rightarrow$ M,  $\blacktriangleright$ DEG,  $\blacktriangleright$ RAD,  $\blacktriangleright$ GRAD, DATA, CD, →rθ, →xy et autres instructions de fin de calcul.

Les calculs entre parenthèses ont la priorité sur tout les autres calculs.

## **OPÉRATIONS PRÉLIMINAIRES**

#### **Choix du mode de fonctionnement**

 $\mathsf{Mode}\ \mathsf{normal}\ (\mathsf{NORMAL})$ :  $\mathsf{MoDE}(\_\_\_\)$ 

Pour effectuer calculs arithmétiques et calculs utilisant des fonctions scientifiques.

Mode statistique (STAT):  $[MODE]$  (1) Utilisé pour effectuer des calculs statistiques.

Lorsque vous effectuez le choix du mode de fonctionnement, les mémoires temporaires, statistiques variables, de données statistiques et de dernière réponse entrée seront effacées même si le même mode de fonctionnement est re-sélectionné.

#### **Menu SET UP**

Appuyez sur <a>[SETUP]</a> pour afficher le menu<br/> SET UP.

- Un élément du menu peut être sélectionné en:
- déplaçant le curseur clignotant avec  $\left(\begin{array}{c} \blacktriangleright \end{array}\right)$   $\left(\begin{array}{c} \blacktriangle \end{array}\right)$ , puis appuyez sur  $[ENT]$  (touche  $[=$  )), ou

FSE TAB 0

- appuyant sur la touche numérique correspondant au nombre de l'élément du menu.
- $\sin 2\theta$  ou  $\blacktriangleright$  est affiché sur l'écran, appuyez sur  $\boxed{\blacktriangle}$  ou  $\boxed{\blacktriangleright}$  pour consulter l'écran de menu précédent/suivant.
- Appuyez sur  $\overline{\text{ONC}}$  pour quitter le menu SET UP.

# **[Choix de la notation et du nombre de décimales]**

Cette calculatrice possède quatre notations (Virgule flottante, virgule décimale fixe, notation scientifique et notation d'ingénierie) pour l'affichage du résultat d'un calcul.

- Lorsque les symboles FIX, SCI, ou ENG sont affichés, le nombre de décimales (TAB) peut avoir une valeur quelconque entre 0 et 9. Les valeurs affichées seront arrondies de la manière appropriée selon le nombre de décimales.
- Si un nombre à virgule flottante ne tient pas dans la plage spécifiée, la notation scientifique est employée (notation exponentielle). Voir 'Réglage du système des nombres à virgule flottante en notation scientifique' pour plus de détails.
- Appuyez sur  $\overline{\text{SETUP}}$ , suivi de  $\overline{O}$ , pour afficher le sous-menu suivant:

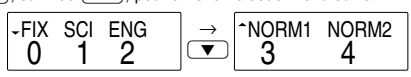

# **[Réglage du système des nombres à virgule flottante en notation scientifique]**

Cette calculatrice dispose de deux réglages pour l'affichage d'un nombre à virgule décimale: NORM1 (réglage par défaut) et NORM2. Pour chaque réglage d'affichage, un nombre est automatiquement affiché en notation scientifique en dehors de la plage préétablie:

- NORM1: 0.000000001 ≤ x ≤ 9999999999
- NORM2: 0.01 ≤ x ≤ 9999999999

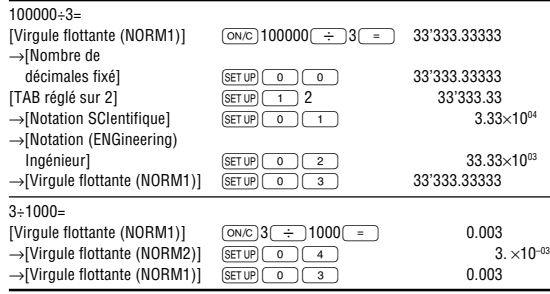

# **Choix de l'unité angulaire**

Les trois unités angulaires suivantes (degrés, radians et grades) peuvent être employées par cette calculatrice:

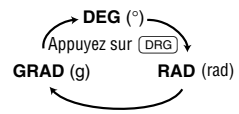

# **CALCULS SCIENTIFIQUES**

• Appuyez sur les touches <u>(море) ( o )</u> pour sélectionner le mode normal.<br>• Dans chaque exemple, appuyez sur (<u>омо</u>) pour effacer l'affichage. Si le voyant FIX, SCI ou ENG est affiché, effacez-le en sélectionnant 'NORM1' dans le menu SET UP.

#### **Calculs arithmétiques**

La parenthèse de fermeture  $\Box$  juste avant  $\boxed{=}$  ou  $\boxed{M+}$  peut être omise.

#### **Calculs avec constantes**

131

 $\left\{ \frac{2}{2} \right\}$ 

 $[4]$ 

**[6]** 

- Lors les calculs à constante, le cumulateur devient une constante. Les soustractions et divisions sont effectuées de la même façon. Dans les multiplications, le multiplicande devient une constante.
- Lors de calculs utilisant des constantes, celles-ci seront représentées par un K.

#### **Fonctions scientifiques**

- Reportez-vous aux exemples de calcul de chaque fonction.
- Avant d'effectuer un calcul de fonctions, précisez l'unité angulaire.

#### **Fonction aléatoire**

La fonction Aléatoire comprend quatre réglages pour l'utilisation en mode normal ou statistique. (Cette fonction ne peut pas être sélectionnée en même temps que la fonction N-Base.) Appuyez sur  $\overline{(0N/C)}$  pour quitter.

La série de nombres pseudo-aléatoires générée est stockée dans la mémoire Y. Chaque nombre aléatoire est basé sur une série de nombres.

#### **[Nombres aléatoires]**

Un nombre pseudo-aléatoire à trois chiffres significatifs compris entre 0 et 0.999, peut être créé en employant la combinaison  $\overline{\text{2ndF}}$  [RANDOM]  $\overline{\text{O}}$   $\overline{\text{ENT}}$ . Pour créer le nombre aléatoire suivant, appuyez sur  $\sqrt{\epsilon N}$ 

#### **[Dé aléatoire]**

Pour simuler un lancer de dé, un nombre entier aléatoire compris entre 1 et 6 peut être généré en appuyant sur  $\overline{2ndF}$   $\overline{(\overline{2ndF})}$   $\overline{(-1)}$   $\overline{(\overline{ENT})}$ . Pour générer le prochain nombre par dé aléatoire, appuyez sur  $\overline{\text{env}}$ .

#### **[Pile ou face aléatoire]**

Pour simuler un lancer de pièce, 0 (face) ou 1 (pile) peut être généré de<br>façon aléatoire en appuyant sur (<u>2ndF) ( 2 ) (ENT)</u>. Pour générer le<br>prochain nombre pile ou face, appuyez sur (ENT).

#### **[Nombre entier aléatoire]**

Un nombre entier entre 0 et 99 peut être généré de façon aléatoire en<br>appuyant sur (2ndF)[] [3] [ENT]. Pour générer le prochain nombre entier aléatoire, appuyez sur  $\boxed{\mathsf{ENT}}$ .

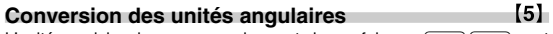

L'unité angulaire change successivement chaque fois que (2ndF) (DRGD) sont actionnées.

# **Calculs avec mémoires**

Cette calculatrice possède six mémoires temporaires (A-F, X et Y), une mémoire indépendante (M) et une mémoire de la dernière réponse (ANS). La mémoire indépendante et les mémoires temporaires sont disponibles seulement en mode normal.

#### **[Mémoires temporaires (A-F, X et Y)]**

 $\overline{A}$ ppuyez sur  $\overline{(s\tau o)}$  et une touche de variable correspondante pour mettre une valeur en mémoire.

Appuyez sur  $FCL$  et une touche de variable correspondante pour rappeler une valeur de la mémoire.

Pour placer une variable dans une équation, appuyez sur (ALPHA), suivi d'une touche de variable souhaitée.

# **[Mémoire indépendante (M)]**

En plus à toutes les caractéristiques des mémoires indépendantes, vous pouvez ajouter ou soustraire une valeur sauvegardée auparavant dans la mémoire.

Appuyez sur  $\overline{ONC}$   $\overline{STO}$   $\overline{M}$  pour effacer la mémoire indépendante (M).

# **[Mémoire de la dernière réponse (ANS)]**

Le résultat du calcul obtenu après avoir appuyé sur  $\sqrt{2}$  ou toute autre valeur de fin de calcul est automatiquement sauvegardé en mémoire de la dernière réponse.

Remarque:

- Les résultats des calculs obtenus à partir des fonctions indiquées cidessous sont automatiquement sauvegardés dans les mémoires X et Y. Pour cette raison, lors de l'utilisation de ces fonctions, faire attention à l'emploi des mémoires X et Y.
	- Fonction aléatoire ....................... mémoire Y
	- →*r*θ, →*xy ..................................* mémoire X (*r* ou *x*), mémoire Y (θ ou *y*)
		-
- Les mémoires temporaires et les mémoires de dernière réponse sont effacées même si le même mode de fonctionnement est sélectionné. Utiliser (RCL) ou ALPHA) rappellera la valeur mise en mémoire jusqu'à 14
- chiffres.

#### **Calculs à la chaîne**

- Cette calculatrice peut utiliser le résultat précédemment obtenu pour le calcul qui suit.
- Le résultat du calcul précédent n'est pas rappelé après entrée d'instructions multiples.
- Dans le cas de l'utilisation de la fonction postfixe (¿ , sin, etc.), vous pouvez effectuer des calculs à la chaîne même si le résultat du calcul précédent est effacé par l'utilisation de la touche  $\overline{\text{owc}}$ .

#### **Calculs avec fractions**

 $[8]$ 

 $\left\{ 7\right\}$ 

Cette calculatrice effectue les opérations arithmétiques et les calculs à mémoire utilisant une fraction, ainsi que la conversion entre un nombre décimal et une fraction.

• Si le nombre de chiffres à afficher est supérieur à 10, le nombre est converti en nombre décimal et affiché comme tel.

#### **Calculs avec des nombres binaires, pentaux,**

**octaux, décimaux et hexadécimaux (Base N)** - (9) Cette calculatrice peut convertir un nombre d'un système de numération binaire, pental, octal, décimal et hexadécimal à un autre. Elle peut également effectuer les quatre opérations arithmétiques, des calculs avec parenthèses et des calculs avec mémoire dans les systèmes binaire, pental, octal, décimal et hexadécimal. Enfin, elle peut effectuer les opérations logiques AND, OR, NOT, NEG, XOR et XNOR en binaire, pental, octal et hexadécimal.

Les conversions sont obtenues au moyen des combinaisons suivantes:

- $[2ndF]$   $\rightarrow$  BIN): Pour convertir dans le système binaire. L'indication " $\vec{h}$ " s'affiche.
- $\overline{(2ndF)}$   $\rightarrow$  PEN): Pour convertir dans le système pental. L'indication " $\overline{P}$ " s'affiche.
- $\overline{[2ndF]}$   $\rightarrow$   $\overline{oc}$ : Pour convertir dans le système octal. L'indication " $\overline{a}$ " s'affiche.
- @ì: Pour convertir dans le système hexadécimal. L'indication  $H$ " s'affiche.
- (2ndF)⊕DEC): Pour convertir dans le système décimal. Aucune des indications possibles " $\bm{\mathsf{h}}$ ", " $\bm{\mathsf{P}}$ ", " $\bm{\mathsf{Q}}$ " et " $\bm{\mathsf{H}}$ " n'est affichée.

L'emploi de ces combinaisons provoque la conversion de la valeur affichée. Remarque: Les signes A-F utilisés pour un nombre hexadécimal sont

introduits en employant les touches  $\overbrace{\phantom{1}}^{p^x},\ \overbrace{\phantom{1}}^{p^x},\ \overbrace{\phantom{1}}^{p^x},\ \overbrace{\phantom{1}}^{q^x},\ \overbrace{\phantom{1}}^{q^x},$ 

 $\overline{x^3}$ ,  $\overline{\log}$ , et  $\overline{\ln}$ , et affichés comme suit:

$$
A \to B, B \to b, C \to \ell, D \to d, E \to \ell, F \to \ell
$$

Dans les systèmes binaire, pental, octal et hexadécimal, il n'est pas possible d'utiliser un nombre ayant une partie décimale. Lors de la conversion d'un nombre du système décimal présentant une partie décimale en un nombre binaire, pental, octal ou hexadécimal, la partie décimale est ignorée. Pareillement, si le résultat d'un calcul en binaire, pental, octal ou hexadécimal comporte une partie décimale, cette partie décimale est ignorée. Dans les systèmes binaire, pental, octal et hexadécimal, un nombre négatif est affiché sous la forme de son complément.

#### **Calculs horaires, décimaux et sexagésimaux**  $[10]$

Cette calculatrice peut effectuer des conversions entre nombres décimaux et sexagésimaux. Elle peut également effectuer les quatre opérations arithmétiques et des calculs avec mémoires dans le système sexagésimal. La notation hexadécimale est la suivante :

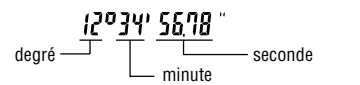

#### **Changements de coordonnées**

• Avant tout calcul choisissez l'unité angulaire.

↔ P (*x*,*y* ) X Y *y x*  $\frac{P(r,\theta)}{P(r,\theta)}$ .<br>Y Y *r* θ Coordonnées polaires Coordonnées cartésiennes

• Les résultats des calculs sont automatiquement placés en mémoires X et Y. Valeur de *r* ou *x*: Mémoire X

Valeur de θ ou *y*: Mémoire Y

#### $\left\{ 12\right\}$ **Fonction de modification**

Dans cette calculatrice, les calculs, en interne, sont obtenus en notation scientifique avec une mantisse pouvant aller jusqu'à 14 caractères. Cependant, comme les résultats du calcul sont affichés selon la forme indiquée sur l'écran, le résultat du calcul interne peut être différent de celui affiché. En utilisant la fonction de modification, la valeur interne est modifiée pour représenter la valeur affichée, de façon à ce que celle-ci puisse être utilisée sans changement dans les opérations qui suivent.

# **CALCULS STATISTIQUES**

Les calculs statistiques sont effectués dans le mode statistique. Appuyez sur mode statistique. Appayers selectionner le mode statistique. Cette calculatrice effectue les sept calculs statistiques indiqués ci-dessous. Une fois sélectionné le mode statistique, sélectionnez le sous-mode désiré en appuyant sur la touche numérique correspondant à votre choix.

Lors du changement au sous-mode statistique, appuyez sur la touche numérique correspondante une fois l'opération effectuée pour sélectionner le mode statistique (appuyez sur  $(MODE)$ ).

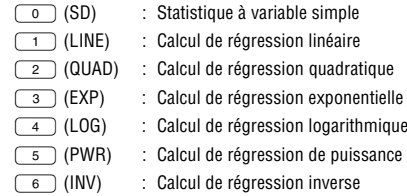

Les statistiques suivantes peuvent être obtenues pour chaque calcul statistique (reportez-vous au tableau ci-dessous):

#### **Calcul statistique à variable simple** Statistique de  $Q$

# **Calcul de régression linéaire**

Statistique de  $\odot$  et  $\oslash$  ainsi qu'estimation d'y pour x donné (estimation d'*y*´) et estimation de *x* pour *y* donné (estimation de *x*´).

#### **Calcul de régression exponentielle, régression logarithmique, régression de puissance et régression inverse**

Statistique de  $\overline{0}$  et  $\circledcirc$  ainsi qu'estimation d'y pour *x* donné et estimation de *x* pour *y* donné. (Comme la calculatrice convertit chaque formule en une formule de régression linéaire avant que le calcul proprement dit ait lieu, elle obtient toutes les statistiques, sauf les coefficients *a* et *b*, des données converties plutôt que des données entrées.)

#### **Calcul de régression quadratique**

Statistique de  $\odot$  et  $\oslash$  et coefficients *a*, *b*, *c* dans la formule de régression quadratique (*y* = *a* + *bx* + *cx*<sup>2</sup> ). (Pour les calculs de régression quadratique, aucun coefficient de corrélation (*r*) ne peut être obtenu.) Lorsqu'il existe

deux valeurs d'*x*´, appuyez sur @≠. Lors de calcul avec *a*, *b* et *c*, une seule valeur numérique peut être maintenue.

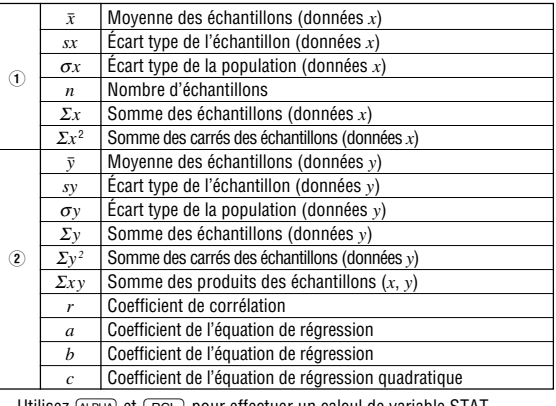

Utilisez (ALPHA) et  $(RCL)$  pour effectuer un calcul de variable STAT.

### **Entrée des données et correction**

Les données entrées sont gardées en mémoire jusqu'à ce que les combinaisons  $\overline{(2ndF)}$   $\overline{(CA)}$  soient utilisées ou la sélection du mode. Avant d'entrer de nouvelles données, veillez à effacer le contenu des mémoires.

 $[14]$ 

# **[Entrée des données]**

Données de variable simple Donnée (DATA)

 $(11)$ 

*Donnée* («»)) *fréquence* (¤ATA) (Pour entrer des multiples de la même donnée.)

#### Données de variable double

Données *x* (<u>ww)</u> Données y (<u>pata)</u><br>Données *x* (ww) Données y (ww) fréquence (pata) (Pour entrer des multiples des mêmes données *x* et *y*.)

• Un maximum de 100 éléments de données peut être entré. Dans le cas de données de variable simple, un élément de données sans attribution de fréquence est compté comme un élément de données, alors qu'un élément attribué avec fréquence est stocké comme un groupe de deux éléments de données. Dans le cas de données de variable double, un groupe d'éléments de données sans attribution de fréquence est compté comme deux éléments de données, alors qu'un groupe d'éléments attribué avec fréquence est stocké comme un groupe de trois éléments de données.

# **[Correction des données]**

Correction avant la frappe de la touche  $\overline{(\overline{DA}T\overline{A})}$  juste après une entrée de données:<br>Effacez les données erronées au moyen de la touche  $\overline{(\overline{ONC})}$ , puis entrez les données correctes.

Correction après la frappe de la touche  $(DATA)$ <br>Utilisez  $\bullet$   $\bullet$  pour afficher les données précédemment saisies. Appuyez sur  $\blacktriangledown$  pour afficher les éléments de données en ordre ascendant (le plus ancien en premier). Pour inverser l'ordre d'affichage à l'ordre descendant (le plus récent en premier), appuyez sur la touche  $\blacktriangle$  ).

Chaque élément est affiché avec '*Xn=*', '*Yn=*', ou '*Nn=*' (*n* est le nombre séquentiel du groupe de données).

Affichez un élément de données à modifier, entrez la valeur correcte, puis appuyez sur  $(DATA)$ . En utilisant  $(x, y)$ , vous pouvez corriger les valeurs du groupe de données toutes en même temps.

- Lorsque  $\triangle$  ou  $\blacktriangledown$  apparaît, vous pouvez parcourir davantage d'éléments
- de données en appuyant sur (مصر ) ou [ $\blacktriangledown$ ).<br>• Pour effacer un groupe de données, affichez un élément du groupe de données à effacer, puis appuyez sur  $[2ndF]$   $[CD]$ . Le groupe de données sera effacé.
- Pour ajouter un nouveau groupe de données, appuyez sur  $\overline{\text{ow}}$  et entrez les valeurs, puis appuyez sur  $\overline{DATA}$ .

### **Formules statistiques**

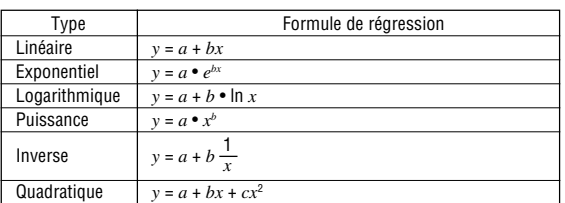

Lors de l'emploi des formules de calculs statistiques, il y a survenance d'une erreur si:

la valeur absolue d'un résultat intermédiaire ou du résultat définitif est égale ou supérieur à  $1 \times 10^{100}$ .

- le dénominateur est nul.
- la valeur dont il faut extraire la racine carrée est négative.
- aucune solution n'existe dans le calcul de régression quadratique.

# **ERREURS ET PLAGES DE CALCUL**

#### **Erreurs**

Il y a erreur lorsqu'une opération excède la capacité de calcul, ou bien lorsque vous tentez d'effectuer une opération mathématiquement interdite. Lorsqu'il y a une erreur, le curseur est automatiquement placé sur l'endroit où se trouve l'erreur dans l'équation en appuyant sur  $\overline{(\bullet)}$  (ou  $\overline{(\bullet)}$ ). Éditez l'équation ou appuyez sur la touche  $\overline{\text{ONC}}$  pour effacer l'équation.

#### **Code d'erreur et nature de l'erreur**

Erreur de syntaxe (Error 1):

• Tentative d'exécution d'une opération illégale.

Ex. 2  $\boxed{2ndF} \rightarrow r\theta$ Erreur de calcul (Error 2):

La valeur absolue d'un résultat intermédiaire ou du résultat final est supérieure ou égale à 10100.

- Tentative de division par 0 (ou un calcul intermédiaire dont le résultat est zéro). • Un calcul a entraîné un dépassement de la plage de calcul possible.
- 
- Erreur de profondeur (Error 3): Le calcul demandé dépasse la capacité des tampons de la file d'attente. (10 tampons\* de valeurs numériques et 24 tampons d'instructions de calculs.) \*5 tampons en mode STAT. • Les éléments de données dépassaient 100 en mode statistique.
- 
- Équation trop longue (Error 4): L'équation a dépassé son tampon d'entrée maximal (142 caractères). Une équation doit être inférieure à 142 caractères.

# **Plages de calcul**

 $[15]$ 

- **Dans les limites définies ci-après, cette calculatrice fournit un résultat avec une erreur ne dépassant pas ±1 sur le chiffre le moins significatif de la mantisse. Néanmoins une erreur de calcul augmente dans les calculs en chaîne suite à l'accumulation de chaque erreur de calcul. (C'est la même chose pour** *y<sup>x</sup>* **,** *x* ¿ **, n!, e***<sup>x</sup>* **, ln, etc., où des calculs en chaîne sont effectués intérieurement.)**
- **En outre, une erreur de calcul s'accumulera et deviendra plus grande à proximité des points d'inflexion et points singuliers de fonction.**
- Plages de calcul
- $\pm 10^{-99} \sim \pm 9.9999999999 \times 10^{99}$  et 0.

Si la valeur absolue d'un nombre introduit au clavier, ou si la valeur absolue d'un résultat final ou intermédiaire est inférieure à 10–99, cette valeur est considérée comme nulle aussi bien pour les calculs que pour l'affichage.

# **REMPLACEMENT DES PILES**

# **Remarques sur le remplacement des piles**

Une utilisation incorrecte des piles peut occasionner une fuite d'électrolyte ou une explosion. Assurez-vous d'observer les règles de manipulation:

- Remplacez les deux piles en même temps. • Ne mélangez pas les piles usagées et neuves.
- Vérifiez l'exactitude du type de piles utilisées
- Veillez à installer les piles dans le bon sens, comme indiqué sur la calculatrice.
- Les piles sont installées dans l'usine avant transport et peuvent s'être déchargées avant d'atteindre la durée de service indiquée dans la fiche technique

# **Remarques sur l'effacement du contenu de la mémoire**

Au remplacement de la pile, tout le contenu de la mémoire est effacé. Le contenu peut également être effacé si la calculatrice est défectueuse ou quand elle est réparée. Notez toutes les données importantes contenues dans la mémoire en prévision d'un effacement accidentel.

# **Quand faut-il remplacer les piles**

**[EL-509W/531W/531WH]** Si l'affichage manque de contraste, les piles doivent être changées

**[EL-531WG]** Si l'affichage manque de contraste ou que rien n'apparaît à l'écran même si vous appuyez sur la touche  $\overline{\text{QNC}}$  en éclairage réduit, les piles doivent être changées.

# **Attention**

- Le fluide provenant d'une pile qui fuit peut causer de sérieuses blessures s'il pénétrait accidentellement dans un œil. Si cela se produisait, rincez à l'eau vive et consultez un médecin immédiatement.
- Si le fluide provenant d'une pile qui fuit entrait en contact avec votre peau ou vos vêtements, nettoyez immédiatement à l'eau vive.
- Si vous n'avez pas l'intention d'utiliser l'appareil pendant une période prolongée, retirez les piles et conservez-les dans un endroit sûr, afin d'éviter toute fuite.
- 
- Ne laissez pas des piles usées à l'intérieur de l'appareil. • Ne mélangez pas des piles partiellement usées, ni des piles de type différent.
- Tenez les piles hors de portée des enfants.
- Une pile usagée peut fuire et endommager la calculatrice.<br>• Des risques d'explosion peuvent exister à cause d'une mai
- Des risques d'explosion peuvent exister à cause d'une mauvaise manipulation.
- Ne jetez pas la pile dans une flamme vive, elle peut exploser.

# **Méthode de remplacement**

- 1. Mettez la calculatrice hors tension en utilisant la combinaison 2ndF | OFF
- 
- 2. Devissez les deux vis. (Fig. 1) 3. Faites glisser légèrement le couvercle des piles; il suffit ensuite de le soulever pour le retirer.
- 4. **[EL-509W/531W/531WG]** Ôtez les piles usagées, en vous servant d'un stylo à bille ou d'un instrument à pointe similaire. (Fig. 2) **[EL-531WH]** Ôtez la pile usagée.
- 5. **[EL-509W/531W/531WG]** Installez deux piles neuves. Assurez-vous que le signe "+" est vers le haut. **[EL-531WH]** Mettez en place une nouvelle pile. Insérez d'abord le côté
- " " vers le ressort. (Fig. 3) 6. Remettez le couvercle du dos et les vis.
- 7. Appuyez sur la touche RESET (dos de la calculatrice).
- 
- Assurez-vous que l'affichage a l'aspect de la figure ci-dessous. Dans le cas contraire, retirez les piles puis mettez-les en place à nouveau et vérifiez l'affichage.

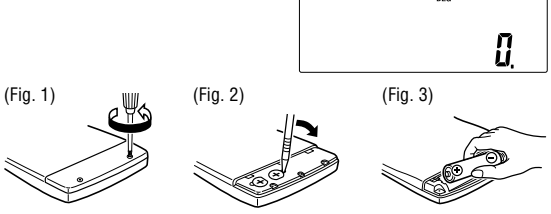

# **Mise hors tension automatique**

Cette calculatrice se met d'elle-même hors tension si vous n'appuyez sur aucune touche pendant environ 10 minutes.

# **FICHE TECHNIQUE**

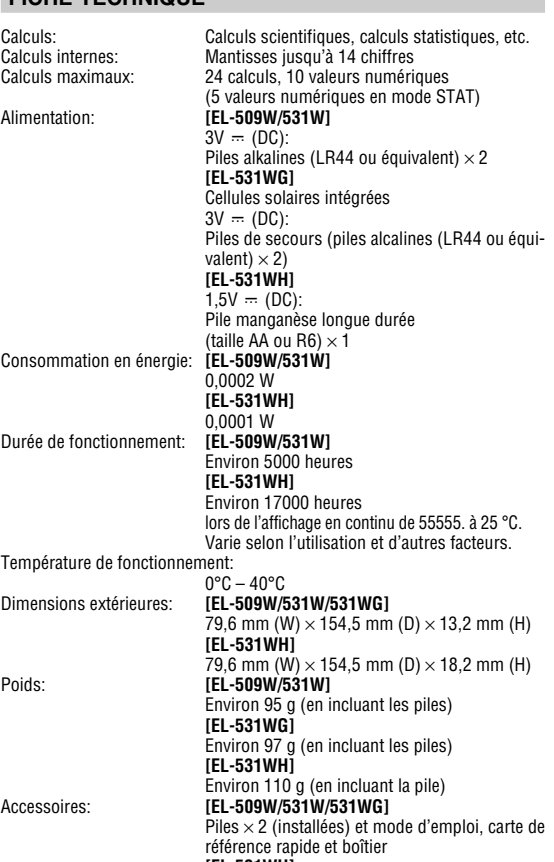

**[EL-531WH]** Pile × 1 (installées) et mode d'emploi, carte de référence rapide et boîtier

# **POUR PLUS D'INFORMATIONS SUR LA CALCULATRICE SCIENTIFIQUE**

Visitez notre site web. http://sharp-world.com/calculator/

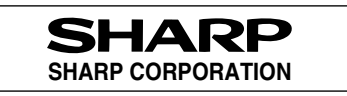

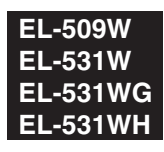

**CALCULATION EXAMPLES ANWENDUNGSBEISPIELE EXEMPLES DE CALCUL EJEMPLOS DE CÁLCULO EXEMPLOS DE CÁLCULO ESEMPI DI CALCOLO REKENVOORBEELDEN PÉLDASZÁMÍTÁSOK** PŘÍKLADY VÝPOČTŮ RÄKNEEXEMPEL LASKENTAESIMERKKEJÄ ПРИМЕРЫ ВЫЧИСЛЕНИЙ **UDREGNINGSEKSEMPLER** ตัวอยางการคำนวณ نماذج للحسابات 计算例子 **CONTOH-CONTOH PENGHITUNGAN CONTOH-CONTOH PERHITUNGAN** 

# $\boxed{1} \boxed{\triangle} \boxed{\blacktriangledown}$

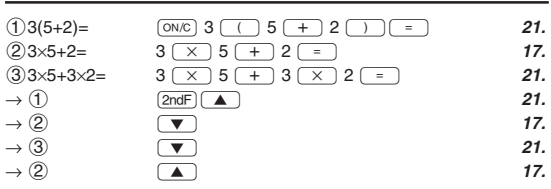

#### $[2]$   $(+)$   $(-)$   $(X)$   $(+)$   $(-)$   $(-)$   $(+)$   $(-)$   $(-)$

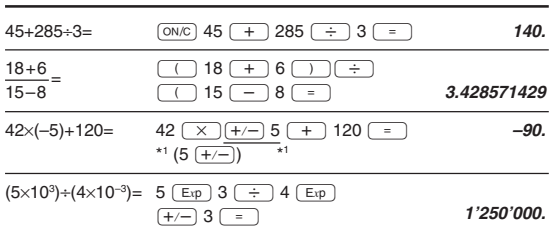

# $[3]$

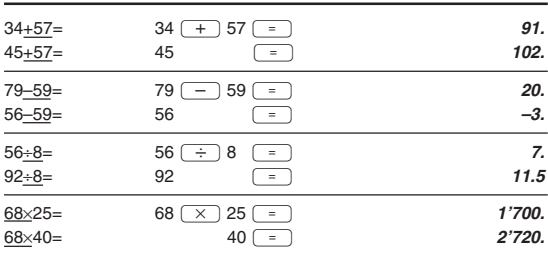

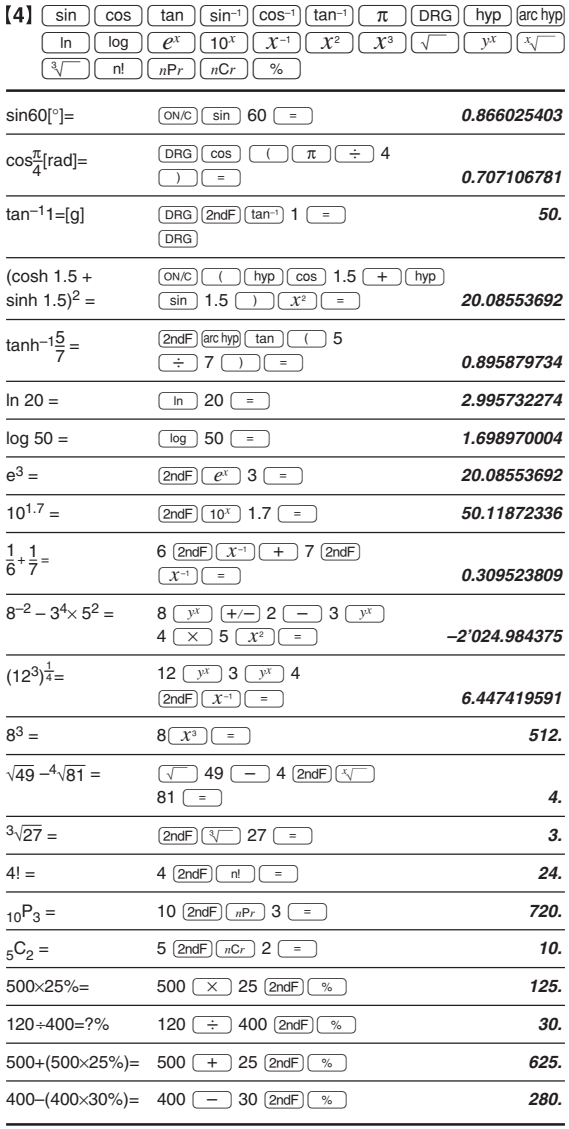

• The range of the results of inverse trigonometric functions

· Der Ergebnisbereich für inverse trigonemetrische Funktionen

• Plage des résultats des fonctions trigonométriques inverses

- · El rango de los resultados de funciones trigonométricas inversas
- · Gama dos resultados das trigonométricas inversas
- . La gamma dei risultati di funzioni trigonometriche inverse
- · Het bereik van de resultaten van inverse trigonometrie
- Az inverz trigonometriai funkciók eredmény-tartománya
- · Rozsah výsledků inverzních trigonometrických funkcí
- · Omfång för resultaten av omvända trigonometriska funktioner
- Käänteisten trigonometristen funktioiden tulosten alue
- Диапазон результатов обратных тригонометрических функций
- · Område for resultater af omvendte trigonometriske funktioner
- พิสัยของผลลัพท์ของพังก<sup>์</sup>ชั่นตรีโกนเมตริกผกผัน
- نطاق نتائج الدول المثلثية المعكوسة •
- 反三角函数计算结果的范围
- · Julat hasil fungsi trigonometri songsang
- · Kisaran hasil fungsi trigonometri inversi

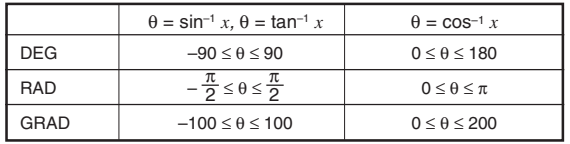

# $[5]$  (DRG $\triangleright$ )

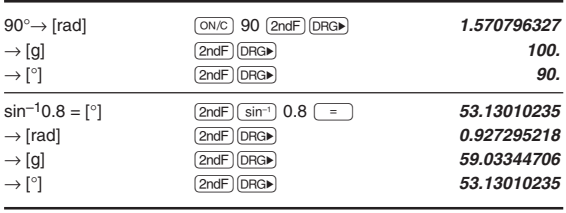

# $[6]$   $[ALPHA]$   $[RL]$   $[STO]$   $(M+)$   $(M-)$   $[ANS]$

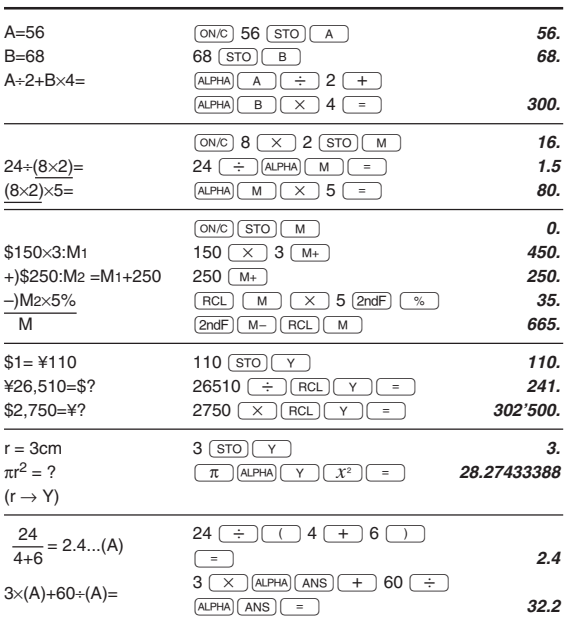

# $[9] \xrightarrow{\text{BBN}} \xrightarrow{\text{PEN}} \xrightarrow{\text{OCT}} \xrightarrow{\text{HEX}} \xrightarrow{\text{DEC}} (\text{NEG}) (\text{NOT}) (\text{AND}) (\text{OR})$  $(XOR)$   $(XNOR)$

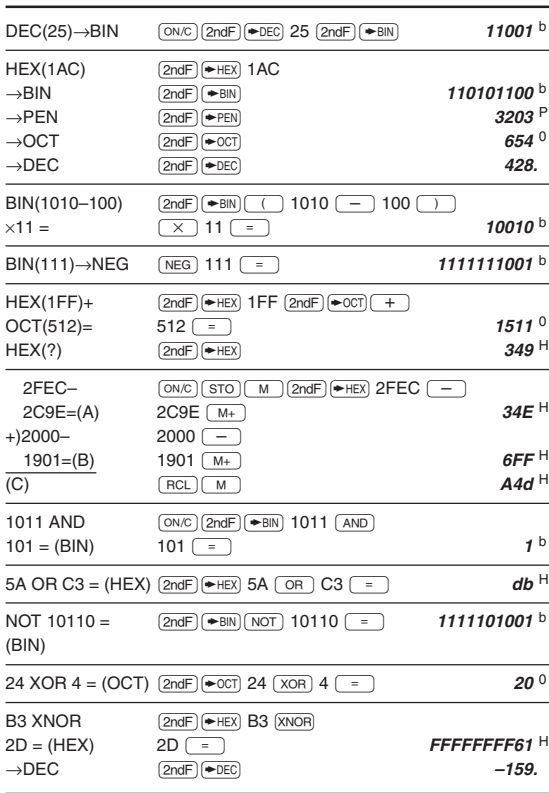

# $[10]$   $(D^9MS) \leftrightarrow DEG$

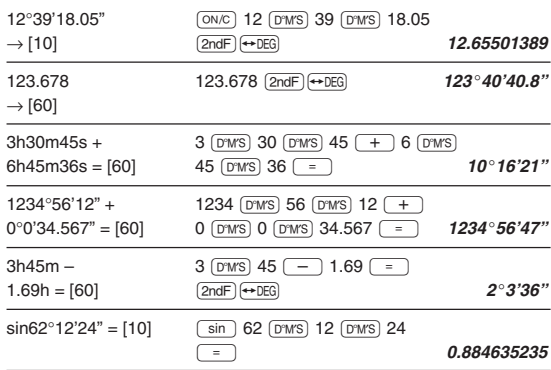

# $[11] \xrightarrow{~\rightarrow r \theta} \xrightarrow{~\rightarrow y} \xrightarrow{~\rightarrow \rightarrow}$

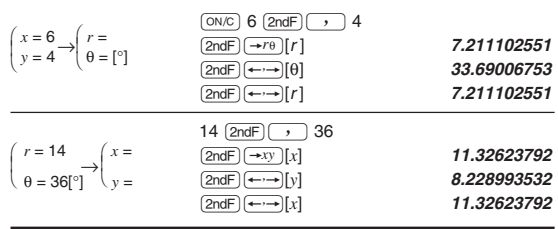

# $\left[ 7\right]$

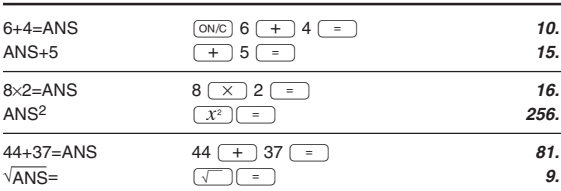

# 

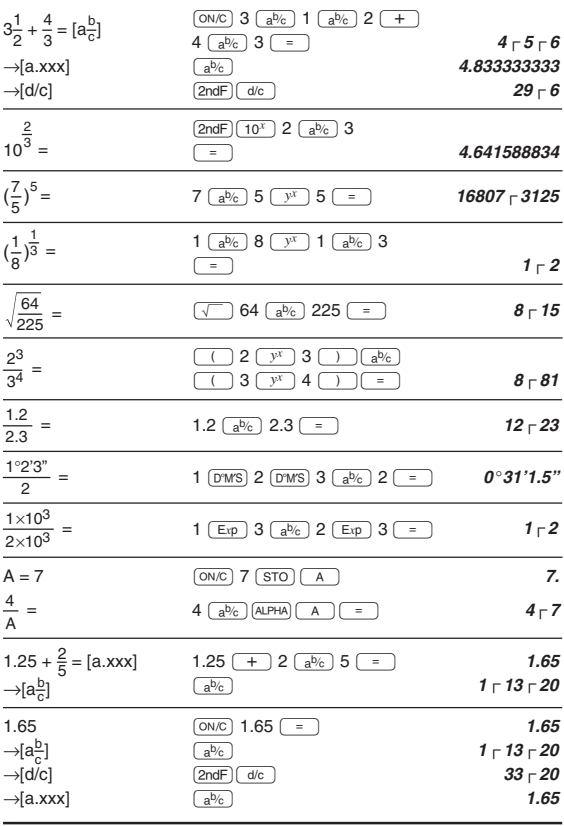

\*  $4 - 5 - 6 = 4\frac{5}{6}$ 

#### $[12]$   $(MDF)$  (SET UP)

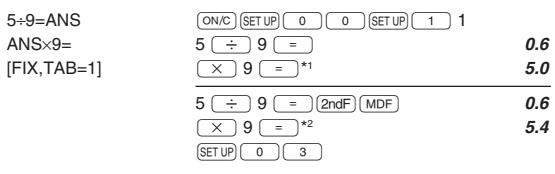

\*1 5.55555555555555×10<sup>-1</sup>×9<br>\*2 0.6×9

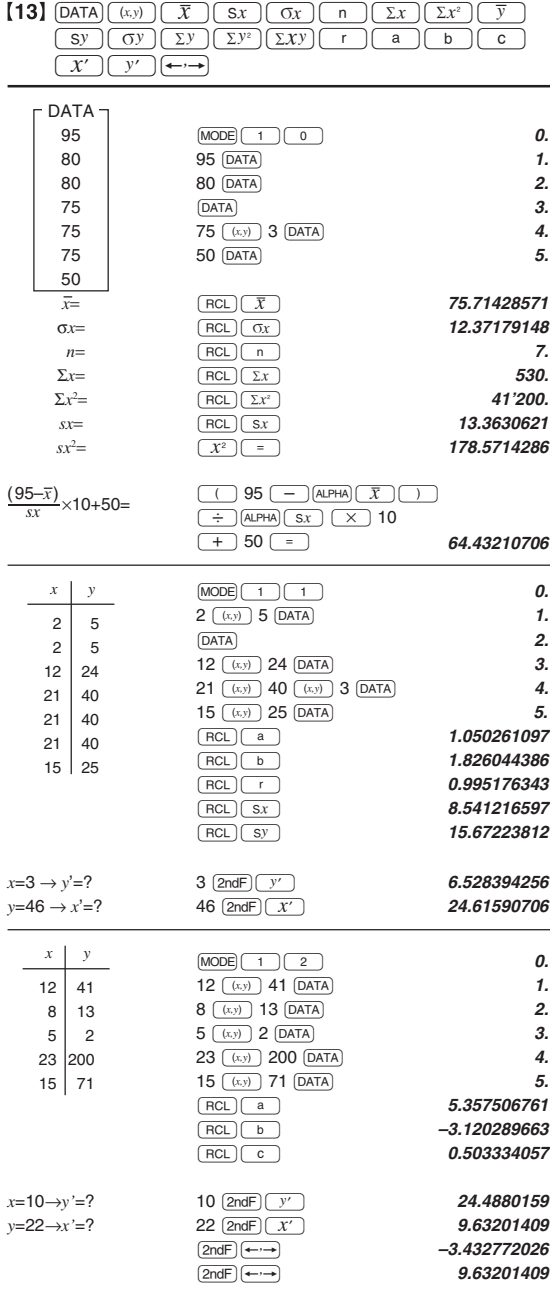

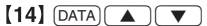

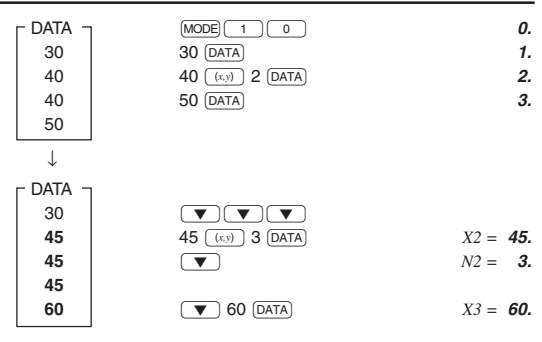

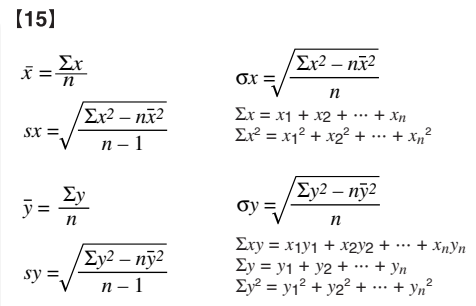

# $T_1$

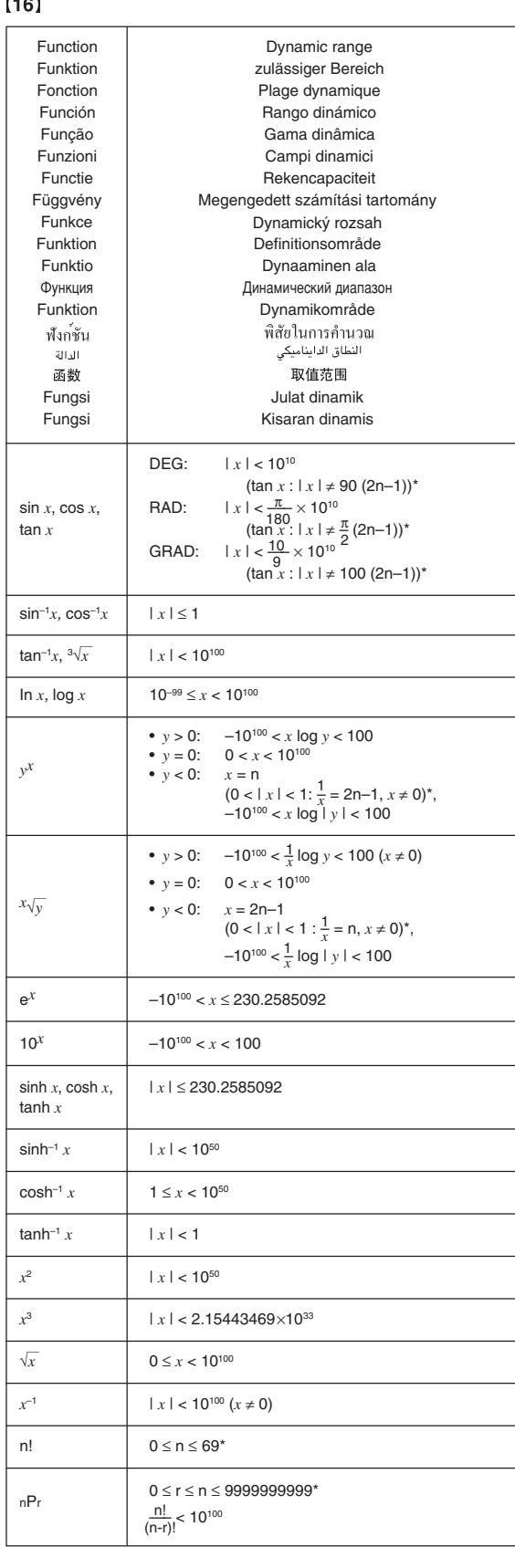

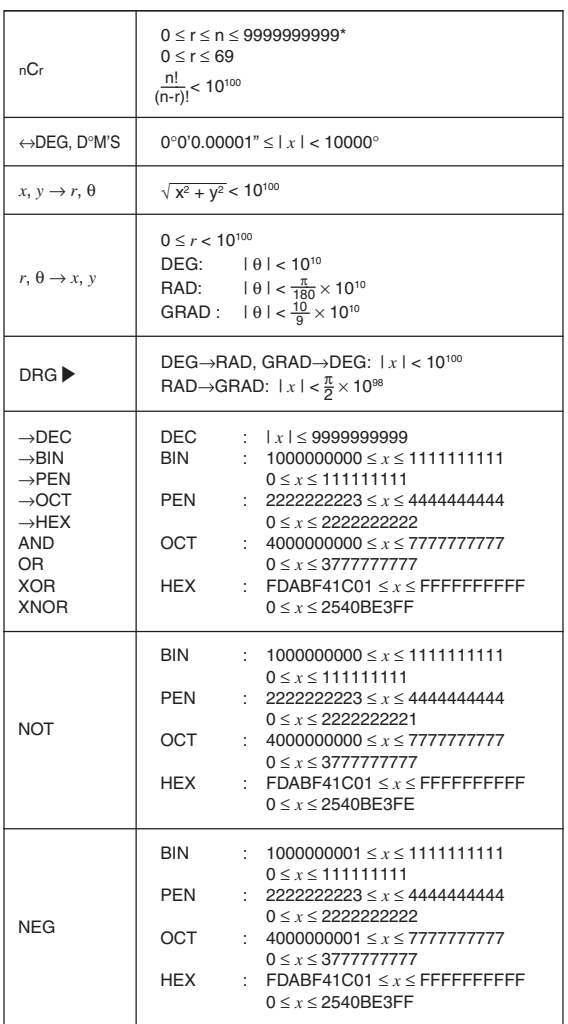

\* n, r: integer / ganze Zahlen / entier / entero / inteiro / intero / geheel getal / egész számok / celé číslo / heltal / kokonaisluku / целые / heltal / จำนวนเต็ม / حدد صحیح / 整数 / integer / bilangan bulat

#### In Europe:

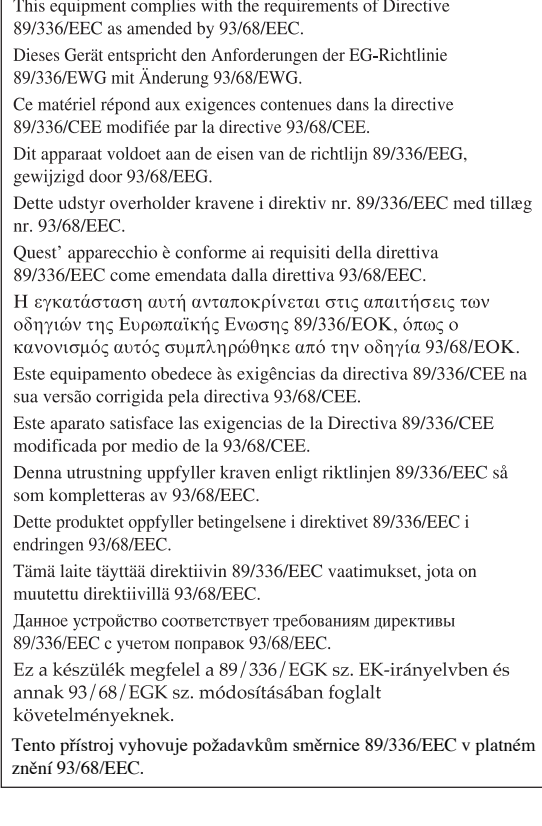

Nur für Deutschland/For Germany only:

#### **Umweltschutz**

Das Gerät wird durch eine Batterie mit Strom versorgt. Um die Batterie sicher und umweltschonend zu entsorgen, beachten Sie bitte folgende Punkte:

- · Bringen Sie die leere Batterie zu Ihrer örtlichen Mülldeponie, zum Händler oder zum Kundenservice-Zentrum zur Wiederverwertung.
- Werfen Sie die leere Batterie niemals ins Feuer, ins Wasser  $\bullet$ oder in den Hausmüll.

Seulement pour la France/For France only:

#### Protection de l'environnement

L'appareil est alimenté par pile. Afin de protéger

- l'environnement, nous vous recommandons:
- · d'apporter la pile usagée ou à votre revendeur ou au service après-vente, pour recyclage.
- · de ne pas jeter la pile usagée dans une source de chaleur, dans l'eau ou dans un vide-ordures.

Endast svensk version/For Sweden only:

#### Miljöskydd

Denna produkt drivs av batteri.

- Vid batteribyte skall följande iakttagas:
- · Det förbrukade batteriet skall inlämnas till er lokala handlare eller till kommunal miljöstation för återinssamling. · Kasta ej batteriet i vattnet eller i hushållssoporna. Batteriet
- får ej heller utsättas för öppen eld.

OPMERKING: ALLEEN VOOR NEDERLAND/ NOTE: FOR NETHERLANDS ONLY

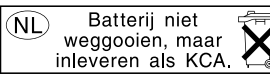